## **3ds Max Discovery Questions**

Work through the following question to discover even more about 3ds max. Doing so should make working in the program a little easier in the future.

- 1. What does hitting alt w on your keyboard do to a selected viewport?
- 2. What does hitting the keyboard letters "c", "p", "t", "r" etc. do to a selected viewport?
- 3. Place any object in a viewport and hit F3.....what happens?
- 4. What feature can you turn on and off by right clicking on the viewport name?
- 5. What does right clicking on the undo button do?
- 6. With any object placed in your perspective viewport, click and hold down your mouse scroll wheel......What appears? and what does this allow you to do?
- 7. Compare the differences between zooming with the mouse scroll wheel and the zoom button found in the bottom right of your screen.

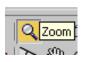

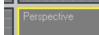